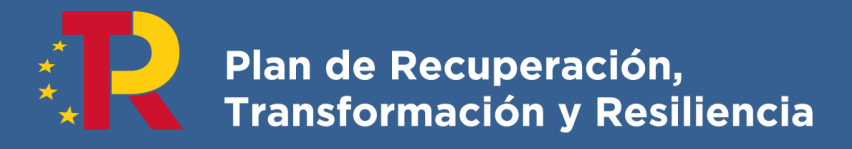

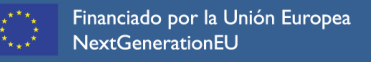

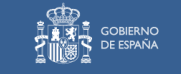

# **Guía básica de tramitación para la protección social Mecanismo RED**

**RDL 32/2021,** *de 30 de diciembre de medidas urgentes para la reforma laboral, la garantía de la estabilidad en el empleo y la transformación del mercado de trabajo*

**Nuevo artículo 47 bis: Mecanismo RED**

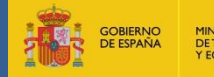

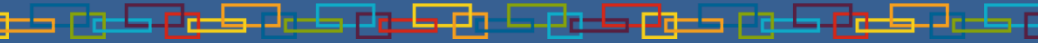

**Estas fichas informan de manera general sobre situaciones que pueden afectar a la protección por Mecanismo RED. Sin embargo, habrá que tener siempre en cuenta que la Dirección Provincial del SEPE correspondiente puede tener establecido otro mecanismo de comunicación o de tramitación que modifique o complemente lo expuesto aquí. Si ese fuera el caso tendría prevalencia lo que se haya comunicado desde la unidad administrativa provincial.**

**La información que contiene este documento se irá actualizando cuando el SEPE lo considere necesario para introducir aclaraciones, en función de la dinámica que se observe, o si hay que aplicar nueva regulación normativa.**

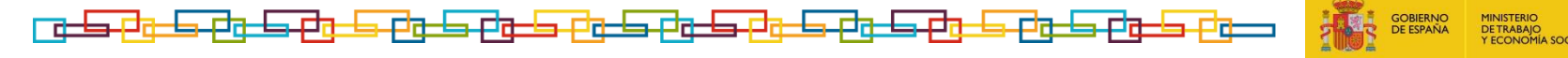

**2**

• **Mecanismo RED (art 47 bis ET):** su activación será por Acuerdo del Consejo de Ministros y tendrá dos modalidades: **CÍCLICA** y **SECTORIAL**.

Una vez activado el Mecanismo, la empresa podrá solicitar a la Autoridad Laboral (en adelante AL la suspensión o reducción de jornada aplicada a los contratos de trabajo. La AL emitirá resolución autorizando la solicitud en 7 días naturales. De no emitirse esta resolución por la AL, la empresa entenderá autorizada la medida solicitada por silencio positivo, cuando haya transcurrido el plazo para notificar.

La empresa deberá comunicar a la AL:

- Identificación de los trabajadores incluidos en el expediente.
- Periodo dentro del cual se va a aplicar la medida.
- Medida adoptada por trabajador (una única medida por trabajador):
	- ✓ **Suspensión**, con indicación del número máximo de días a aplicar.
	- **<del>✓</del> Reducción** de jornada, con el porcentaje máximo a aplicar.

Para más aclaración respecto de la tramitación debe consultarse a la Autoridad Laboral competente.

Fecha de creación: 01/04/2022 Fecha de modificación: 07/042022

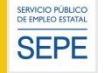

## **Protección social del Mecanismo RED**

DA 41ª del TRLGSS introducida por el RDL 32/21

## **REQUISITOS DE ACCESO**, entre otros:

- No es necesario periodo mínimo de cotización.
- El **inicio de la relación laboral o societaria** en la empresa autorizada a aplicar el Mecanismo RED debe ser **anterior** a la fecha del Acuerdo del Consejo de Ministros que declare la activación del mismo.

La empresa deberá formular la solicitud en representación de las personas trabajadoras incluidas en el ámbito de aplicación del Mecanismo RED activado a través del modelo de **solicitud colectiva** (Excel rojo) publicado en la web del SEPE. Será necesario que la empresa cuente con la autorización de las personas trabajadoras para la remisión de sus datos.

La solicitud se enviará a través de la transacción correspondiente en la Sede electrónica del SEPE.

Requiere por parte de las personas trabajadoras la inscripción en los Servicios Públicos de Empleo Autonómico (SPEA) y mantener actualizados los datos personales y de domicilio.

**PLAZO DE SOLICITUD: 1 mes** a contar desde la fecha de notificación de la resolución de la AL o desde la de notificación del certificado del silencio administrativo, de no haber resolución

expresa.

**4**

La solicitud presentada fuera de este plazo supondrá que la protección nazca el día de la solicitud y que la empresa abone a los trabajadores el importe de la protección social que hubiera percibido de haberlo enviado en plazo.

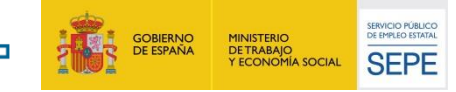

## **Protección social del Mecanismo RED**

DA 41ª del TRLGSS introducida por el RDL 32/21

## **TRABAJADORES INCLUIDOS EN LA SOLICITUD COLECTIVA** (EXCEL ROJO)

La plantilla se encuentra en

https://www.sepe.es/SiteSepe/contenidos/ERTE-RED/documentacion-empresas/Plantilla\_SOLICITUD\_COLECTIVA\_RED.xlsx

SOLO han de incluirse a los **trabajadores en activo** en la empresa respecto de los que esté autorizada la aplicación del Mecanismo RED.

Por tanto, se debe EXCLUIR a aquellos trabajadores en incapacidad temporal, maternidad, paternidad, excedencia, a los trabajadores fijos discontinuos con la actividad suspendida por finalización de la campaña y situaciones similares.

### **BASE REGULADORA**

**5**

Se cumplimenta en la solicitud colectiva el dato de base diario.

Se calculará en base al promedio de los 180 últimos días cotizados en la empresa inmediatamente anteriores a la aplicación de la medida. En caso de que el periodo cotizado en la empresa sea inferior a 180 días la base reguladora se calculará con el periodo inferior que se pueda acreditar.

Se calculará teniendo en cuenta los **días naturales cotizados**, independientemente de que se cotice por meses o por días y los meses sean de 28/29/30/31 días.

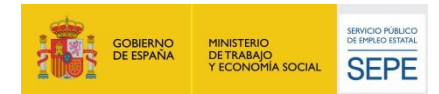

DA 41ª del TRLGSS introducida por el RDL 32/21

## **CUANTÍA DE LA PROTECCIÓN**

Será del **70%** de la base reguladora durante toda la vigencia de la medida. La cuantía máxima mensual a percibir será del 225 % del indicador público de rentas de efectos múltiples mensual vigente en el momento del derecho incrementado en una sexta parte, **con independencia de si hay o no hijos a cargo**.

En caso de **incapacidad temporal** (IT), de **maternidad** o **paternidad** se suspende el abono de la protección, debiendo la empresa o el trabajador solicitar la prestación correspondiente ante la entidad a cargo. [Ver ficha *Cómo comunicar bajas médicas*]

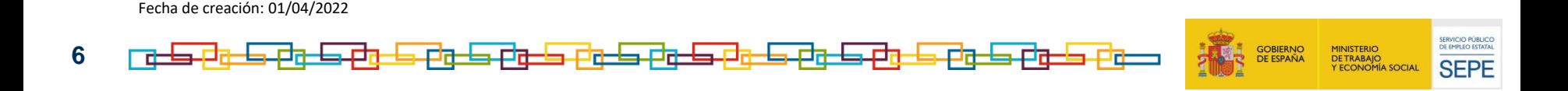

## **Trámites a realizar ante el SEPE art. 47bis**

- No se envía certificado de empresa para el acceso a protección social Mecanismo RED.
- Solicitud de la protección social: según lo establecido en las fichas anteriores.
- Información de las medidas: según lo establecido en la DA 4ª del RDL 4/2022.
- Pago de la prestación/protección social: una vez reconocido el derecho solicitado, **a mes vencido** se debe enviar, para **todas las personas trabajadoras** que tengan que percibir protección social (RED), estén en suspensión o en reducción de jornada, los **ficheros XML** de periodos de actividad.
- Transmisión previa de datos (procedimiento ERE) para el seguimiento de la ITSS a través de certifi@2.

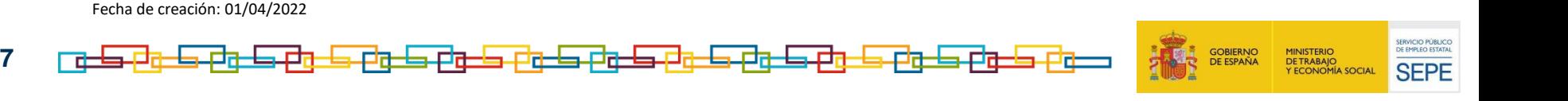

Durante el periodo de aplicación de las medidas de regulación la empresa podrá afectar y desafectar a los trabajadores, según sus necesidades, comunicándolo a la ITSS, al SEPE y a la TGSS, así como a la representación de las personas trabajadoras, pero **sin que dicha variación pueda conllevar alteración de la medida que afecta al trabajador.** Solo cabe adoptar una única medida –reducción de un porcentaje de jornada diaria, semanal, mensual o anual, o suspensión de una jornada diaria de trabajo- por cada trabajador durante todo el periodo de aplicación del Mecanismo).

Las afectaciones y desafectaciones se comunican al SEPE, a efectos del pago, a través de los **ficheros XML** de comunicación de periodos de actividad.

**SUSPENSIÓN:** la empresa puede desafectar y afectar a la persona trabajadora, pero la actividad que realice tiene que ser por su **jornada habitual anterior al Mecanismo RED**.

**REDUCCIÓN DE JORNADA:** se puede variar el porcentaje de reducción si cambian las circunstancias alegadas por la empresa, aplicando desde días completos de inactividad hasta el porcentaje máximo de reducción de jornada.

En todo caso, deberán respetarse el porcentaje y el periodo máximos informados a la AL.

Fecha de creación: 01/04/2022 Fecha de modificación: 07/042022

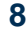

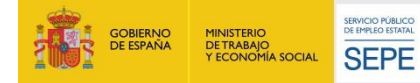

## Se comunicará mediante los ficheros XML mensuales:

- La inactividad total de los trabajadores en suspensión: se requiere fichero XML con la **información de actividad e inactividad de TODOS los trabajadores en MECANISMO RED**.
- Las **variaciones** de jornada, indicándose los días trabajados o los **DAE** (días de actividad equivalente).
- Las **bajas** por reincorporaciones a la actividad a su jornada habitual de los trabajadores que estaban en MECANISMO RED, sea con carácter definitivo o temporal.
- Las **bajas** de otra naturaleza, como pueden ser fin de contrato, despido, baja voluntaria, excedencia, etc.
- Las **vacaciones**, marcadas en el calendario XML con la clave **06.**
- Las **situaciones** de IT y de maternidad/paternidad que se produzcan tras el reconocimiento del derecho indicadas con el código **04.**
- Los **festivos**, con el código de actividad, **03**, o inactividad, **01**, según quede el día en uno u otro intervalo.

Para todas aquellas situaciones que requieran un código distinto de 01-inactividad o 03-actividad, o cuando haya que marcar la baja en la protección a una fecha determinada, se utilizará el asistente de generación XML de certific@2, o bien un generador XML que aplique la codificación de actividad.

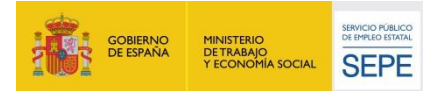

## **Cómo se cumplimenta un fichero XML de periodos de actividad**

Se remitirá siempre fichero XML de actividad, **a mes vencido**, indicando la información sobre los periodos de actividad e inactividad del mes natural anterior de todas las personas trabajadoras que deban percibir algún día de protección social en el mes, así como para informar las bajas o cualquier otra situación que afecte protección social (RED). Esto incluye a los trabajadores en suspensión total (100% inactividad).

**ES OBLIGATORIO** enviar al SEPE el fichero XML informando de la actividad e inactividad de **TODOS LOS TRABAJADORES**  en Mecanismo RED, **hayan tenido actividad o no.**

#### SE RECOMIENDA UTILIZAR EL ASISTENTE DE LA APLICACIÓN certific@2

**1. Cálculo DAE** (número de horas totales trabajadas en el mes/número de horas de jornada diaria del trabajador previa al Mecanismo RED).

DAE x 1,25 (descansos): se marcarán con código 03 (días de actividad) en un solo intervalo seguidos, preferentemente al final de mes. El resto de días se marcarán con 01 (inactividad). Se indica **coeficiente 1 en lugar de 1,25** en el asistente en Excel de certific@2, dado que ya están calculados los días de descanso.

- **2. Porcentaje de reducción constante o fijo**: se calculan los días en proporción al porcentaje de actividad en el mes. Se marcan con el código 03 en un solo intervalo al final de mes y el resto de días con el código 01. Se marca **el coeficiente 1** (ya están los descansos incluidos en el cálculo).
- **3. Días reales de actividad**: se marcan los días de descanso con 05, los trabajados con 03 y los de inactividad con 01. Se marca coeficiente 1,25 para el pago de los días de descanso correspondientes.

**Si el trabajador está en inactividad todo el mes se indicarán todos los días con código 01 y no se indicarán días de descanso con la clave 05.**

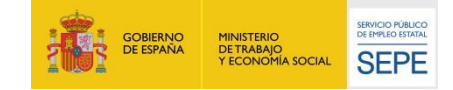

Fecha de creación: 01/04/2022

**10**

## **Baja en la protección social del Mecanismo RED: Incorporación a la actividad temporal o definitiva**

**¿Cómo se informa de la reincorporación a la actividad a su jornada habitual a través del fichero XML, para interrumpir el pago de la protección social?**

**La baja de los trabajadores en la protección social**, definitiva o temporal -porque vuelvan a su actividad habitual, definitiva o temporalmente- se comunicará al SEPE a través de la aplicación **certific@2: comunicación de periodos de actividad** (ficheros XML).

El ultimo XML en el que se le incluirá será el correspondiente al mes de la baja de la protección social y se cumplimentará de la forma habitual, con la actividad e inactividad que haya tenido. El día de la reincorporación a la actividad será el último día señalado, e irá indicado con el código **03**. No se enviarán siguientes XML, salvo que el trabajador vuelva a estar afectado al mismo expediente y corresponda reanudar la protección social del Mecanismo RED. Ejemplo.- para un trabajador que esté en suspensión total desde el 1 de abril de 2022 y se incorpore definitivamente a su actividad a partir del día 20/04/2022: se indicará del 1 al 19 como inactividad (01) y el 20 como actividad (03), sin indicar valor para el resto de días. Y ya no se envían los siguientes XML.

Si no tiene que percibir protección social ningún día del mes de la reincorporación no se enviará fichero XML. Ejemplo.- para un trabajador que estuvo inactivo del 12/04/2022 hasta el 30/06/2022 y el 01/07/2022 se incorpora a su trabajo con jornada habitual no se envía ya XML con la información para julio. El último XML enviado será el correspondiente a la actividad/inactividad de junio.

Se recuerda que será obligatorio el envío de fichero XML de periodos de actividad para todas las personas trabajadoras que estén percibiendo protección del Mecanismo RED.

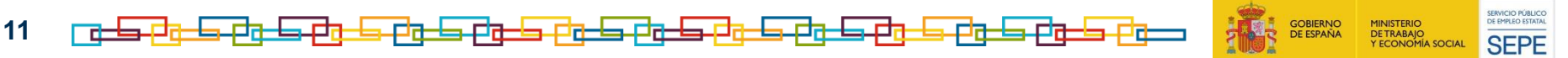

## **¿Cómo se da de baja la protección del Mecanismo RED mediante fichero XML por otras causas que no son la vuelta a la actividad de la persona trabajadora?**

Si el trabajador va a dejar de estar afectado por **Mecanismo RED** porque su contrato de trabajo se extingue o se suspende por cualquier causa ajena al mismo, por ejemplo la baja voluntaria del trabajador, un fin de contrato temporal, paso a excedencia voluntaria, etc. se procederá según se indica a continuación.

### **En el mes de la baja tiene que cobrar algún día de protección social**:

El ultimo XML en el que se le incluirá es el correspondiente al mes de la baja, indicando como inactividad los días que tenga que percibir de protección.

### **En el mes de la baja no tiene que cobrar ningún día de protección social :**

No se le incluye en el XML correspondiente al mes de la baja que se remite al SEPE al mes siguiente.

En caso de renuncia al **Mecanismo RED** con carácter total y definitivo se procederá como se indica en la ficha anterior.

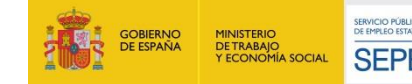

## **¿Quién abona el periodo de baja medica en el Mecanismo RED (art 47.bis ET) y cómo se comunica por la empresa al SEPE?**

El SEPE **suspende** el abono de la protección social, debiéndose solicitar la prestación correspondiente ante la entidad a cargo, sea el INSS o una mutua.

La empresa comunicará al SEPE, las situaciones de maternidad y paternidad y de IT, tanto si la baja médica comienza en periodo de actividad como si es durante la inactividad:

- 1.A través de los periodos de actividad (XML) al SEPE, utilizando un generador de ficheros XML que vaya por códigos.
- 2.Indicará, en el XML del mes en que ocurre la baja:
	- Si la IT empieza y termina en un mismo mes: todos los días desde el inicio de la IT hasta su final con código 04. El resto de días se cumplimentarán según corresponda de actividad o inactividad.
	- Si la IT supera el mes se indican con 04 todos los días del mes desde el inicio de la IT. No volverá a incluir al trabajador en el XML hasta el alta médica, indicando entonces si pasa a actividad (código 03) o a inactividad (01).
- 3. El trabajador deberá comunicar al SEPE la baja y el alta médica, según queda indicado en la siguiente ficha.

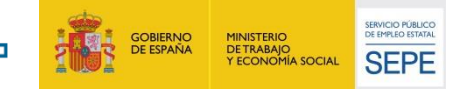

Fecha de creación: 01/04/2022

**13**

### **¿Cómo comunica un trabajador en Mecanismo RED que está de baja médica al SEPE ?**

Si la IT se ha iniciado durante el periodo de inactividad, el trabajador deberá comunicar la baja directamente a través de los canales de comunicación habilitados, entre otros, el presencial -previa cita en la oficina de Prestaciones-, trámite web con identificador o a través del formulario de pre-solicitud (trámite Baja Prestación). **Esto puede aplicarse también a casos de maternidad/paternidad. La persona trabajadora solicitará la prestación por nacimiento y cuidado de menor, una vez interrumpida la protección social.**

Una forma posible de comunicar las bajas médicas al SEPE por parte de la persona trabajadora, es a través del envío del formulario de pre-solicitud, que se encuentra en la **sede del SEPE**:

- 1) Entrar en [https://sede.sepe.gob.es/portalSede/flows/inicio.](https://sede.sepe.gob.es/portalSede/flows/inicio)
- 2) Seleccionar *PERSONAS*.
- 3) Entrar en *[Formulario para pre-solicitud individual de prestaciones por desempleo](https://sede.sepe.gob.es/contenidosSede/generico.do?pagina=/contenidos/sede_virtual/sv00A1.html)*.
- 4) Seleccionar la opción *formulario* (el vínculo de acceso se encuentra en el texto informativo).

5) Seleccionar la opción *Baja Prestación* para informar de la baja médica (interrupción de la protección).

Se cumplimentan todos los campos, indicando en observaciones la causa de baja, fecha baja, entidad a cargo y si está en la empresa en situación de Mecanismo RED y la medida suspensión/reducción.

Para comunicar el fin del periodo de IT, de maternidad/paternidad para Mecanismo RED se puede remitir una presolicitud de reanudación para volver a percibir la protección social. En el campo *observaciones* se indicará fecha del alta médica. También será posible realizar el trámite por los canales presencial, con cita previa, y web.

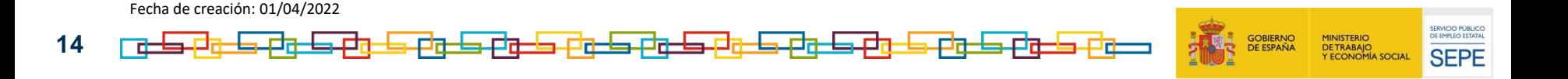

## **Pago de la protección social: dinámica del proceso de los ficheros XML**

Solo se generará el pago de la protección social del Mecanismo RED cuando, una vez reconocido el derecho, se procese el correspondiente fichero de actividad (XML) mensual.

Este fichero XML se debe enviar a mes vencido. **De no remitirse el fichero, la protección social quedará de baja** hasta que se reciba y procese un fichero XML conteniendo días a pagar.

El hecho de solicitar de forma individual o de remitir la solicitud colectiva (Excel rojo) no implica el pago de la protección social del Mecanismo RED.

Otras consideraciones relativas al pago de la protección social (RED) y los ficheros XML:

- El envío del fichero XML se realizará entre los días **1 a 20 del mes siguiente** al de la información, que será la del mes natural inmediato anterior. Excepcionalmente, se podrá enviar un fichero del mes anterior si no está procesado el del mes siguiente. (Ejemplo: XML de abril y de mayo recibidos el 15/07/2022)
- Será necesario comprobar que el fichero XML ha sido correctamente transmitido a través de certific@2 (queda en estado *RECIBIDO*). En caso contrario podría no generarse pago.
- El abono de la protección social de un mes se realizará en la nómina del mes siguiente, debido al *decalaje* en el pago, al intervenir los ficheros XML en el cálculo. Dado que los ficheros XML se reciben necesariamente, salvo excepciones, en el mes siguiente, será entonces cuando se genere nómina, una vez procesados los ficheros por el SEPE. Ejemplo: el abono a un trabajador de 15 días de protección social por inactividad al 50% en protección social en abril de 2022 se procesará en la nómina de mayo, habiéndose recibido el XML entre 01/05 y 20/05/2022, y se abonará en torno al 10 de junio..

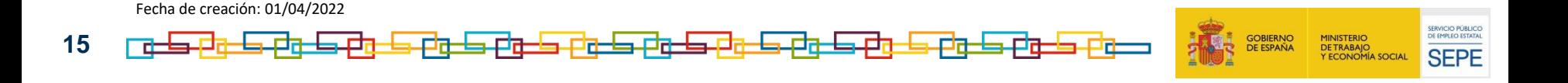

#### **Mecanismo RED (Art. 47. bis ET)**

Protección social (no es prestación ordinaria por desempleo).

No necesita periodo de carencia para el acceso (no depende de cotizaciones previas).

Solicitud colectiva remitida por la empresa (Excel rojo). Envío por sede Electrónica SEPE. Excluidos: IT, maternidad, paternidad, excedencias, trabajadores fijos discontinuos en periodo de inactividad por fin de campaña y similares.

Plazo de solicitud: 1 mes.

No necesita envío de certificado empresa.

Inscripción del trabajador en los Servicios Públicos de Empleo autonómicos y obligación de mantener actualizados los datos.

Percibe 70% base reguladora durante todo el periodo. Tope máximo 225% IPREM + 1/6. No afectan los hijos a cargo.

La IT, maternidad y paternidad durante su duración suspende el pago en todos los supuestos.

Se necesita envío ficheros XML de periodos de actividad para el pago de la protección.

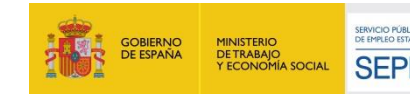